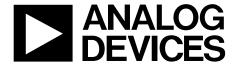

# Evaluation Board User Guide UG-250

One Technology Way • P.O. Box 9106 • Norwood, MA 02062-9106, U.S.A. • Tel: 781.329.4700 • Fax: 781.461.3113 • www.analog.com

### Evaluation Board for 16-Bit, Serial Input, Loop-Powered 4 mA to 20 mA DAC

### **FEATURES**

Full-featured evaluation board for the AD5421
Link options
PC control in conjunction with Analog Devices, Inc.,
system demonstration platform (SDP)
PC software for control

### **EQUIPMENT NEEDED**

DC power supply unit SDP for PC control (EVAL-SDP-CB1Z) Voltmeter or ammeter

#### **DOCUMENTS NEEDED**

AD5421 data sheet

#### **SOFTWARE NEEDED**

**AD5421 evaluation software** 

### **EVALUATION BOARD DESCRIPTION**

The EVAL-AD5421 is a full-featured evaluation board, designed to allow the user to easily evaluate all features of the AD5421 loop-powered 4 mA to 20 mA DAC. The AD5421 pins are accessible at on-board connectors for external connection. The AD5421 evaluation board is controlled via the PC's USB port in conjunction with Analog Device's system demonstration platform board. The SDP board allows the evaluation board to be controlled through the USB port of a Windows\* XP (SP2 or later) or Vista-based (32-bit) PC using the AD5421 evaluation software. The AD5421 serial interface is also accessible at the testpoint connections on the board.

### **DEVICE DESCRIPTION**

The AD5421 is an integrated device designed for use in loop-powered 4 mA to 20 mA smart transmitter applications. The AD5421, in a single chip, provides a 16-bit DAC and current amplifier for digital control of the loop current, a voltage regulator to power the entire transmitter, a voltage reference, fault alert functions, flexible SPI-compatible serial interface, gain and offset adjust registers as well as other features and functions.

Complete specifications for the AD5421 are available in the AD5421 data sheet available from Analog Devices and should be consulted in conjunction with this document when using the evaluation board.

### **FUNCTIONAL BLOCK DIAGRAM**

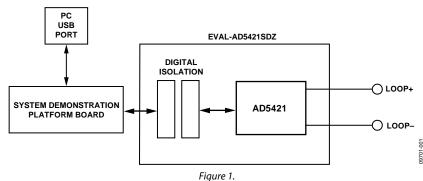

### **UG-250**

# **Evaluation Board User Guide**

### **TABLE OF CONTENTS**

| Device Description        | 1 |
|---------------------------|---|
| Functional Block Diagram  | 1 |
| Revision History          | 2 |
| Evaluation Board Hardware | 3 |
|                           |   |
| REVISION HISTORY          |   |
| 10/11—Rev. 0 to Rev. A    |   |

| Power Supplies                                   |  |
|--------------------------------------------------|--|
| Link Options                                     |  |
| Evaluation Board Software Quick Start Procedures |  |
| Software Installation                            |  |
| Software Operation                               |  |
| Main Window                                      |  |
| Evaluation Board Schematics and Artwork          |  |
| Ordering Information                             |  |
| Bill of Materials                                |  |

| 10/11—Rev. 0 to Rev. A |   |   |
|------------------------|---|---|
| Change to Figure 4     | 7 | , |

### **EVALUATION BOARD HARDWARE**

### **POWER SUPPLIES**

The AD5421 evaluation board requires one power supply connection from LOOP– to LOOP+ (J7), a voltage in the range from 5.5 V to 52 V can be applied if the on-board MOSFET device (U2) is not enabled. With U2 enabled, the voltage limit is the breakdown voltage of U2, which in this case is 240 V. A load resistor can also be connected at J7.

### **LINK OPTIONS**

Set the link options on the evaluation board for the required operating setup before powering on the board. The functions of the link options are described in Table 2.

### **Default Link Option Setup**

The default link options are listed in Table 1.

**Table 1. Link Options** 

| Link No.  | Option   |
|-----------|----------|
| LK1       | Inserted |
| LK2       | В        |
| LK4       | Inserted |
| LK6       | Inserted |
| LK7       | Inserted |
| Alarm_Dir | В        |
| Rint_Rext | В        |
| Range0    | В        |
| Range1    | В        |
| Reg_Sel0  | A        |
| Reg_Sel1  | В        |
| Reg_Sel2  | A        |

## **UG-250**

**Table 2. Link Options** 

| Link No.                       | Description                                                                           |                                                                                                    |                                                                                         |                                                 |  |  |
|--------------------------------|---------------------------------------------------------------------------------------|----------------------------------------------------------------------------------------------------|-----------------------------------------------------------------------------------------|-------------------------------------------------|--|--|
| LK1                            |                                                                                       | link connects the V <sub>LOOP</sub> input pin to the LOOP+ voltage via a 20:1 resistor divider.                                       |                                                                                         |                                                 |  |  |
|                                |                                                                                       |                                                                                                    | inserted, the V <sub>LOOP</sub> pin is connected to the resistor divider.               |                                                 |  |  |
| 1.1/0                          |                                                                                       | When this link is removed, the V <sub>LOOP</sub> pin is unconnected and can be connected to another voltage (maximum 2.5 V) via TP26. |                                                                                         |                                                 |  |  |
| LK2                            | This link enables/disables the MOSFET device.  Position A disables the MOSFET device. |                                                                                                    |                                                                                         |                                                 |  |  |
|                                |                                                                                       |                                                                                                    |                                                                                         |                                                 |  |  |
| LK4                            | +                                                                                     |                                                                                                    | e MOSFET device and the loop supply is connected directly to the REG <sub>IN</sub> pin. |                                                 |  |  |
| LIVT                           |                                                                                       | This link enables/disables the <i>i</i> Coupler® digital isolators.  When this link is inserted, the isolators are enabled.           |                                                                                         |                                                 |  |  |
|                                |                                                                                       |                                                                                                    | noved, the isolators are disabled.                                                      |                                                 |  |  |
| LK6                            | This link sh                                                                          | nould be in:                                                                                                    | serted when the                                                                         | e MOSFET device is enabled (LK2 in Position B). |  |  |
|                                | This link sh                                                                          | nould be re                                                                                                    | d be removed when the MOSFET device is disabled (LK2 in Position A).                    |                                                 |  |  |
| LK7                            |                                                                                       | his link completes the loop connection if a load resistor is not connected at Connector J7.                                           |                                                                                         |                                                 |  |  |
|                                |                                                                                       |                                                                                                    |                                                                                         | resistor is not connected at Connector J7.      |  |  |
|                                |                                                                                       |                                                                                                    |                                                                                         | resistor is connected at Connector J7.          |  |  |
| Alarm_Dir                      |                                                                                       |                                                                                                    | arm current dir                                                                         |                                                 |  |  |
|                                |                                                                                       | Position A selects an upscale alarm current (22.8 mA or 24 mA). Position B selects a downscale alarm current (3.2 mA).                |                                                                                         |                                                 |  |  |
| Rint_Rext                      |                                                                                       |                                                                                                    |                                                                                         |                                                 |  |  |
| KINL_KEXT                      |                                                                                       |                                                                                                    | internal resisto                                                                        | rnal or external current setting resistor.<br>r |  |  |
|                                |                                                                                       |                                                                                                    | ne internal resistor.<br>Ne external resistor.                                          |                                                 |  |  |
| Range0,                        |                                                                                       |                                                                                                    | loop current ra                                                                         |                                                 |  |  |
| Range1                         | Range1                                                                                | Range0                                                                                                    | Loop Range                                                                              |                                                 |  |  |
|                                | В                                                                                     | В                                                                                                    | 4 mA to 20 m                                                                            | A                                               |  |  |
|                                | В                                                                                     | Α                                                                                                    | 3.8 mA to 21 r                                                                          | mA                                              |  |  |
|                                | Α                                                                                     | В                                                                                                    | 3.2 mA to 24 r                                                                          | mA                                              |  |  |
|                                | Α                                                                                     | Α                                                                                                    | 3.8 mA to 21 mA                                                                         |                                                 |  |  |
| Reg_Sel2,                      | These link                                                                            | s select the                                                                                                    | voltage regulat                                                                         | voltage regulator output voltage.               |  |  |
| Reg_Sel1,                      | Reg_Sel2                                                                              | Reg_Sel                                                                                                    | 1 Reg_Sel0                                                                              | Regulator Output Voltage                        |  |  |
| Reg_Sel0 B B 1.8 V B B A 2.5 V |                                                                                       | В                                                                                                    | 1.8 V                                                                                   |                                                 |  |  |
|                                |                                                                                       | 2.5 V                                                                                                    |                                                                                         |                                                 |  |  |
|                                | В                                                                                     | Α                                                                                                    | В                                                                                       | 3 V                                             |  |  |
|                                | B A A 3.3 V                                                                           |                                                                                                    | 3.3 V                                                                                   |                                                 |  |  |
|                                | Α                                                                                     | В                                                                                                    | B 5V                                                                                    |                                                 |  |  |
|                                | Α                                                                                     | В                                                                                                    | Α                                                                                       | 9 V                                             |  |  |
|                                | Α                                                                                     | Α                                                                                                    | В                                                                                       | 12 V                                            |  |  |

### **EVALUATION BOARD SOFTWARE QUICK START PROCEDURES**

### **SOFTWARE INSTALLATION**

The AD5421 evaluation kit includes self-installing software on a CD. The software is compatible with Windows XP (SP2) and Vista (32-bit). If the setup file does not run automatically, you can run **setup.exe** from the CD.

Install the evaluation software before connecting the evaluation board and SDP board to the USB port of the PC to ensure that the evaluation system is correctly recognized when connected to the PC.

- After installation from the CD is complete, power up the AD5421 evaluation board as described in the Power Supplies section.
- Connect the SDP board to the AD5421 evaluation board and then to the USB port of your PC using the supplied cable. Either connector of the SDP board may be used.
- 3. When the evaluation system is detected, proceed through any dialog boxes that appear. This finishes the installation.

### **SOFTWARE OPERATION**

To launch the software, complete the following steps:

- From the Start menu, select Analog Devices AD5421; then select AD5421 Evaluation Software. The main window of the software displays (see Figure 3).
- 2. If the evaluation system is not connected to the USB port when the software is launched, or if the AD5421 board is not connected to the SDP board, a connectivity error displays (see Figure 2). Simply connect the evaluation board to the USB port of the PC, wait a number of seconds, click **Rescan**, and follow the instructions.

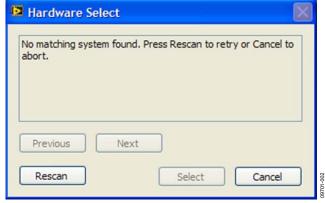

Figure 2. Connectivity Error Alert

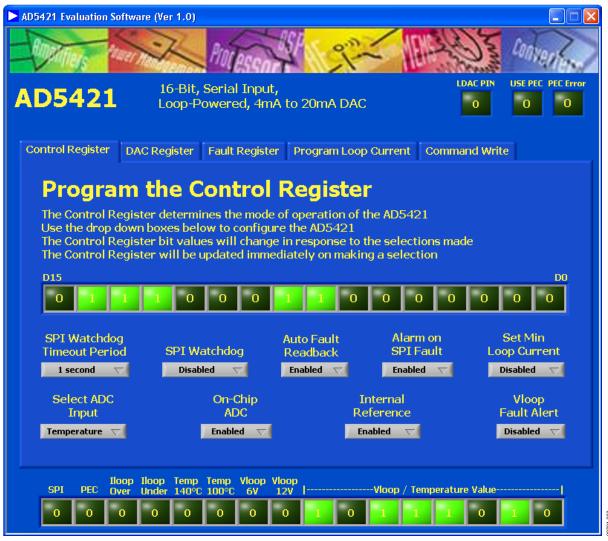

Figure 3. Main Window

#### **MAIN WINDOW**

As can be seen in Figure 3, the main window is made up of 5 tabs; Control Register, DAC Register, Fault Register, Program Loop Current, and Command Write. Outside of the tab structure at the top right of the window are two control items; LDAC PIN to set the state of the LDAC pin and USE PEC to select whether packet error checking is used in the communications with the AD5421. There is also an indicator item; PEC Error, this alerts to a packet error in the data received from the AD5421. At the bottom of the window is a display of the contents of the fault register, this is updated on every communication with the AD5421 if Auto Fault Readback is enabled.

### **Control Register**

The **Control Register** tab is displayed by default. This tab allows the user to program the control register.

### **DAC** Register

The **DAC Register** tab allows the user to program the DAC register, offset adjust register, and gain adjust register.

### **Fault Register**

The **Fault Register** tab allows the user to read the contents of the fault register. The fault register can also be polled continuously.

#### **Program Loop Current**

The **Program Loop Current** tab allows the user to program a loop current value directly by entering the value in milliamps after having first selected the loop current range that is set by the Range0 and Range1 link options.

#### **Command Write**

The **Command Write** tab allows the user to read/write all of the AD5421s registers as well as issue commands.

### **EVALUATION BOARD SCHEMATICS AND ARTWORK**

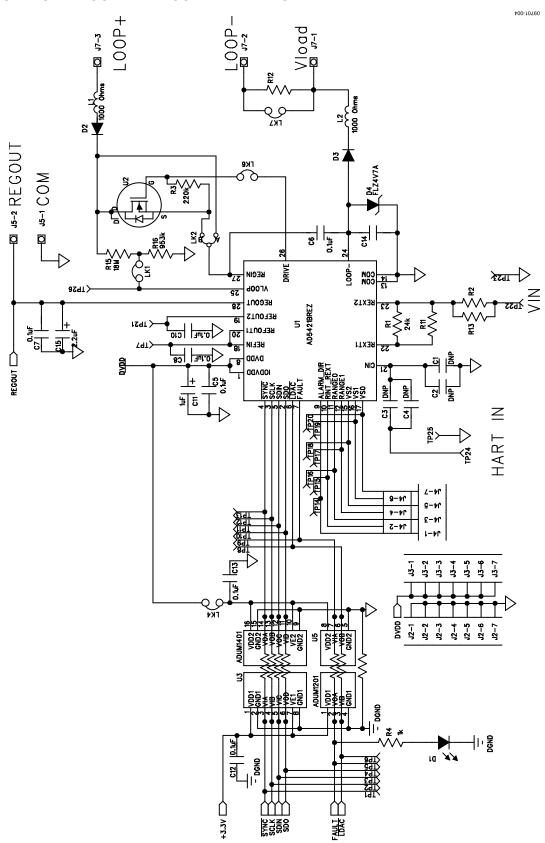

Figure 4. Schematic of the AD5421 Circuitry

Rev. A | Page 7 of 12

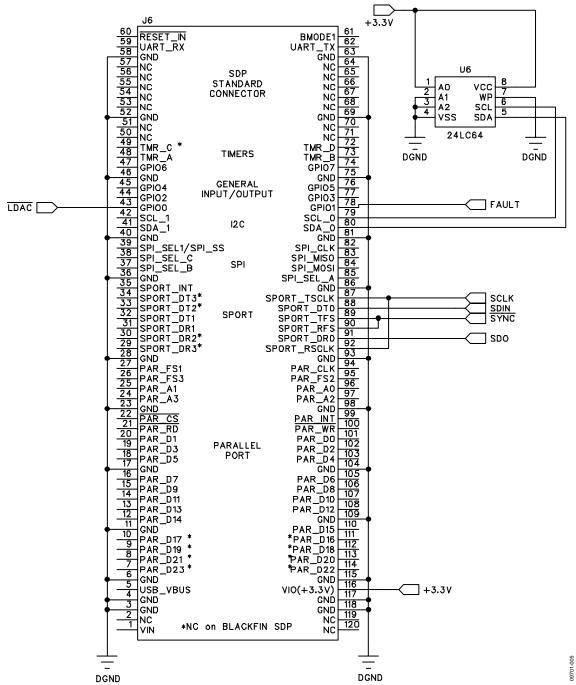

Figure 5. Schematic of the SDP Board Connector

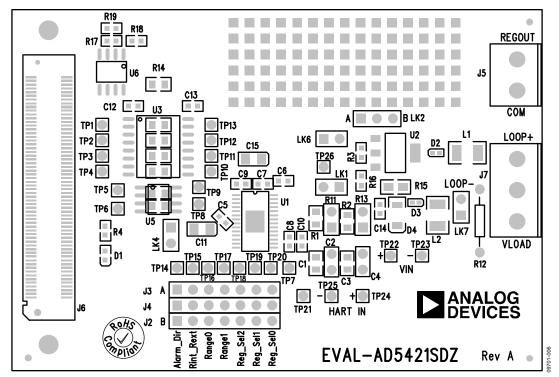

Figure 6. Component Placement Drawing

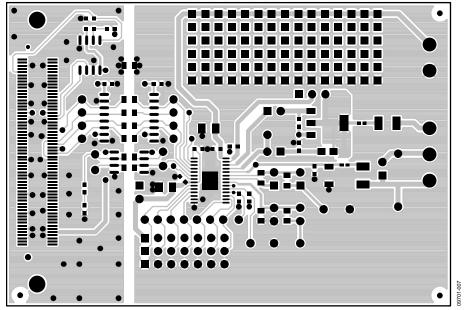

Figure 7. Component Side PCB Drawing

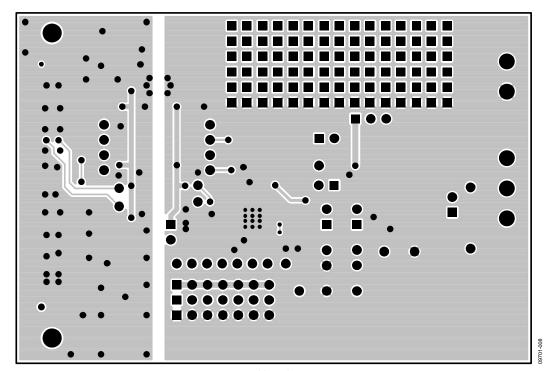

Figure 8. Solder Side PCB Drawing

### **ORDERING INFORMATION**

### **BILL OF MATERIALS**

Table 3.

| Reference  | 1                                            | T                        |                                  |
|------------|----------------------------------------------|--------------------------|----------------------------------|
| Designator | Part Description                             | Part Number              | Supplier/Number                  |
| C5         | Capacitor, F/TERM, 100 nF, 50 V, X7R         | 06035C104KAZ2A           | FEC 1301894                      |
| C6         | Capacitor, F/TERM, 100 nF, 50 V, X7R         | 06035C104KAZ2A           | FEC 1301894                      |
| C7         | Capacitor, F/TERM, 100 nF, 50 V, X7R         | 06035C104KAZ2A           | FEC 1301894                      |
| C8         | Capacitor, F/TERM, 100 nF, 50 V, X7R         | 06035C104KAZ2A           | FEC 1301894                      |
| C9         | Capacitor, F/TERM, 100 nF, 50 V, X7R         | 06035C104KAZ2A           | FEC 1301894                      |
| C10        | Capacitor, F/TERM, 100 nF, 50 V, X7R         | 06035C104KAZ2A           | FEC 1301894                      |
| C11        | Capacitor, 1 μF, 16 V, Case A tantalum       | MCCTA105M016             | FEC 1190114                      |
| C12        | Capacitor, F/TERM, 100 nF, 50 V, X7R         | 06035C104KAZ2A           | FEC 1301894                      |
| C13        | Capacitor, F/TERM, 100 nF, 50 V, X7R         | 06035C104KAZ2A           | FEC 1301894                      |
| C15        | Capacitor, 2.2 µF, 16 V, Case A tantalum     | MCCTA225M016             | FEC 1190115                      |
| D1         | LED, yellow, 0603                            | LY Q971-H1K1-36-0-20-R18 | Digi-Key 475-2557-1-ND           |
| D2         | BAS516, high speed switching diodes          | BAS516                   | FEC 8734402                      |
| D3         | BAS516, high speed switching diodes          | BAS516                   | FEC 8734402                      |
| D4         | Diode ZENER, 4.7 V, 500 MW, SOD-80           | FLZ4V7A                  | Digi-Key FLZ4V7ACT-ND            |
| J2         | Header, TIN, SIL, 32-way                     | 3-826936-2               | FEC 5217805 and FEC 1212164 (x7) |
| J3         | Header, TIN, SIL, 32-way                     | 3-826936-2               | FEC 5217805 and FEC 1212164 (x7) |
| J4         | Header, TIN, SIL, 32-way                     | 3-826936-2               | FEC 5217805 and FEC 1212164 (x7) |
| J5         | 2-pin terminal block (5 mm pitch)            | CTB5000/2                | FEC 151789                       |
| J6         | 120-way connector, 0.6 mm pitch              | FX8-120S-SV(21)          | FEC 1324660                      |
| J7         | 3-pin terminal block (5 mm pitch)            | CTB5000/3                | FEC 151790                       |
| L1         | Ferrite bead chip, series FB FB              | FBMH3225HM102NT          | FEC 1651731                      |
| L2         | Ferrite bead chip, series FB FB              | FBMH3225HM102NT          | FEC 1651731                      |
| LK1        | 2-pin (0.1" pitch) header and shorting shunt | M20-9990246              | FEC 1022247 and FEC 150-411      |
| LK2        | 3-pin SIL header and shorting link           | M20-9990345 and M7567-05 | FEC 1022248 and FEC 150410       |
| LK4        | 2-pin (0.1" pitch) header and shorting shunt | M20-9990246              | FEC 1022247 and FEC 150-411      |
| LK6        | 2-pin (0.1" pitch) header and shorting shunt | M20-9990246              | FEC 1022247 and FEC 150-411      |
| LK7        | 2-pin (0.1" pitch) header and shorting shunt | M20-9990246              | FEC 1022247 and FEC 150-411      |
| R1         | Resistor, 24 kΩ, 0805, 5 ppm                 | PCF0805-13-24K-B-T1      | FEC 1108901                      |
| R3         | Resistor, 220 kΩ, 5%, 50 V, 0.063W, 0603     | MC 0.063W 0603 5% 220K   | FEC 9331930                      |
| R4         | Resistor, 1 kΩ, 5%, 50 V, 0.063W, 0603       | MC 0.063W 0603 5% 1K     | FEC 9331697                      |
| R15        | Resistor, HRC11 0805 18M                     | RC0805JR-0718ML          | Yageo (Phycomp) FEC 9236422      |
| R16        | MULTICOMP, resistor, 0603 953 kΩ             | MC 0.063W 0603 1% 953K   | FEC 1171085                      |
| R18        | RESISTOR, 0603, 100 kΩ, 1%                   | MC 0.063W 0603 1% 100K   | FEC 9330402                      |
| R19        | RESISTOR, 0603, 100 kΩ, 1%                   | MC 0.063W 0603 1% 100K   | FEC 9330402                      |
| U1         | Loop powered, 4 mA to 20 mA DAC              | AD5421CREZ               | AD5421CREZ                       |
| U2         | Depletion mode, N-channel MOSFET             | BSP129                   | FEC 1214279                      |
| U3         | Digital isolator                             | ADUM1401ARWZ             | ADuM1401ARWZ                     |
| U5         | Digital isolator                             | ADuM1201ARZ              | ADuM1201ARZ                      |
| U6         | 64K I <sup>2</sup> C serial EEPROM           | 24LC64-I/SN              | FEC 9758070                      |

**UG-250** 

**Evaluation Board User Guide** 

### **NOTES**

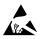

#### ESD Caution

**ESD** (electrostatic discharge) sensitive device. Charged devices and circuit boards can discharge without detection. Although this product features patented or proprietary protection circuitry, damage may occur on devices subjected to high energy ESD. Therefore, proper ESD precautions should be taken to avoid performance degradation or loss of functionality.

#### Legal Terms and Conditions

By using the evaluation board discussed herein (together with any tools, components documentation or support materials, the "Evaluation Board"), you are agreeing to be bound by the terms and conditions set forth below ("Agreement") unless you have purchased the Evaluation Board, in which case the Analog Devices Standard Terms and Conditions of Sale shall govern. Do not use the Evaluation Board until you have read and agreed to the Agreement. Your use of the Evaluation Board shall signify your acceptance of the Agreement. This Agreement is made by and between you ("Customer") and Analog Devices, Inc. ("ADI"), with its principal place of business at One Technology Way, Norwood, MA 02062, USA. Subject to the terms and conditions of the Agreement, ADI hereby grants to Customer a free, Imitted, personal, temporary, non-exclusive, non-sublicensable, non-transferable license to use the Evaluation Board FOR EVALUATION PURPOSES ONLY. Customer understands and agrees that the Evaluation Board is provided for the sole and exclusive purpose referenced above, and agrees not to use the Evaluation Board for any other purpose. Furthermore, the license granted is expressly made subject to the following additional limitations: Customer shall not (i) rent, lease, display, sell, transfer, assign, sublicense, or distribute the Evaluation Board; and (ii) permit any Third Party to access the Evaluation Board. As used herein, the term "Third Party" includes any entity other than ADI, Customer, their employees, affiliates and in-house consultants. The Evaluation Board is NOT sold to Customer; all rights not expressly granted herein, including ownership of the Evaluation Board, are reserved by ADI. CONFIDENTIALITY. This Agreement and the Evaluation Board shall all be considered the confidential and proprietary information of ADI. Customer may not disclose or transfer any portion of the Evaluation Board to any other party for any reason. Upon discontinuation of use of the Evaluation Board or termination of this Agreement, Customer agrees to promptly return the Evaluation Board to ADI. ADDITIONAL RESTRICTIONS. Customer may not disassemble, decompile or reverse engineer chips on the Evaluation Board. Customer shall inform ADI of any occurred damages or any modifications or alterations it makes to the Evaluation Board, including but not limited to soldering or any other activity that affects the material content of the Evaluation Board. Modifications to the Evaluation Board must comply with applicable law, including but not limited to the ROHS Directive. TERMINATION. ADI may terminate this Agreement at any time upon giving written notice to Customer. Customer agrees to return to ADI the Evaluation Board at that time. LIMITATION OF LIABILITY. THE EVALUATION BOARD PROVIDED HEREUNDER IS PROVIDED "AS IS" AND ADI MAKES NO WARRANTIES OR REPRESENTATIONS OF ANY KIND WITH RESPECT TO IT. ADI SPECIFICALLY DISCLAIMS ANY REPRESENTATIONS, ENDORSEMENTS, GUARANTEES, OR WARRANTIES, EXPRESS OR IMPLIED, RELATED TO THE EVALUATION BOARD INCLUDING, BUT NOT LIMITED TO, THE IMPLIED WARRANTY OF MERCHANTABILITY, TITLE, FITNESS FOR A PARTICULAR PURPOSE OR NONINFRINGEMENT OF INTELLECTUAL PROPERTY RIGHTS. IN NO EVENT WILL ADI AND ITS LICENSORS BE LIABLE FOR ANY INCIDENTAL, SPECIAL, INDIRECT, OR CONSEQUENTIAL DAMAGES RESULTING FROM CUSTOMER'S POSSESSION OR USE OF THE EVALUATION BOARD, INCLUDING BUT NOT LIMITED TO LOST PROFITS, DELAY COSTS, LABOR COSTS OR LOSS OF GOODWILL. ADI'S TOTAL LIABILITY FROM ANY AND ALL CAUSES SHALL BE LIMITED TO THE AMOUNT OF ONE HUNDRED US DOLLARS (\$100.00). EXPORT. Customer agrees that it will not directly or indirectly export the Evaluation Board to another country, and that it will comply with all applicable United States federal laws and regulations relating to exports. GOVERNING LAW. This Agreement shall be governed by and construed in accordance with the substantive laws of the Commonwealth of Massachusetts (excluding conflict of law rules). Any legal action regarding this Agreement will be heard in the state or federal courts having jurisdiction in Suffolk County, Massachusetts, and Customer hereby submits to the personal jurisdiction and venue of such courts. The United Nations Convention on Contracts for the International Sale of Goods shall not apply to this Agreement and is expressly disclaimed.

©2011 Analog Devices, Inc. All rights reserved. Trademarks and registered trademarks are the property of their respective owners. UG09701-0-10/11(A)

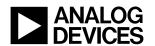

www.analog.com